## **EP/MC Specific Details – Suspend Interchanges**

Moto

 $\alpha$ 

MC Na

**To Suspend a MC's Interchange Privileges – An EP can utilize the shortcut icon on the initial search result for a MC record to suspend or reinstate or the EP can go to the MC detailed record under EP/MC Specific Details and do the following:**

- **1. Click on Cancel Motor Carrier**
- **2. Enter in Remarks the Reason for the Cancellation and where questions can be directed.**
- **3. EP Suspension Notif Email – This should be the EP's email address where they want the copy of the notice to the MC sent.**
- **4. Dispute Contact for Notice - If you have a separate EP Dispute Contact you want included in the letter to the MC**
- **5. Click on SAVE.**

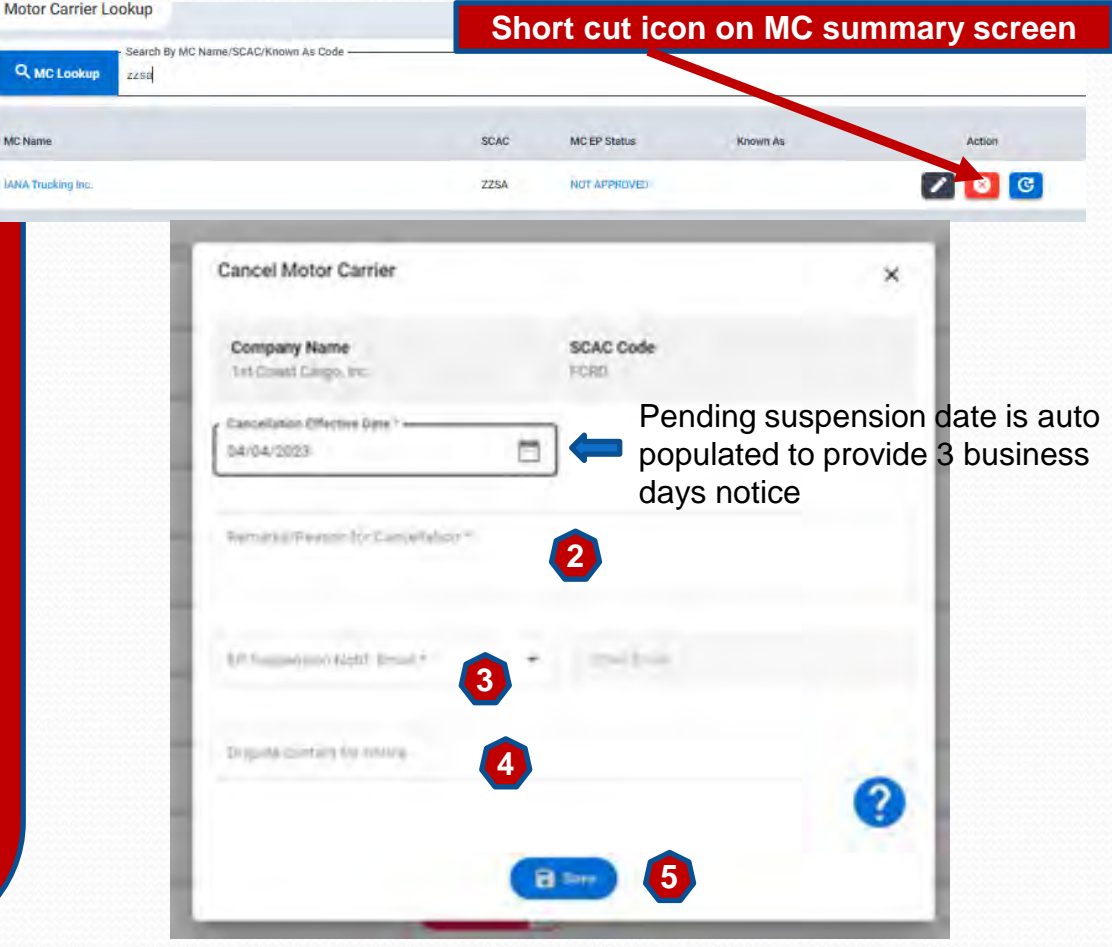

**Note**: If no Dispute Contact for Notice Email provided then contact in notice will default to the Dispute Contact in the EP's master account. If no Dispute Contact in Master account, then the primary contact on file for the EP will be included in the notification.

**C** Update Timestamp

Waive/Change Requirements for Motor Carrier

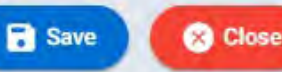

**Cancel Motor Carrier 1**

## **EP/MC Specific Details – Reinstate Interchanges**

**To Reinstate a MC's Interchange Privileges – An EP can utilize the shortcut icon on the initial search result for a MC record to reinstate or the EP can go to the MC detailed record under EP/MC Specific Details and do the following:**

- **1. Click on Reinstate Motor Carrier.**
- **2. Enter in Remarks – current date followed by who is doing the reinstatement. (see example in image to the right)**
- **3. Click on CONFIRM.**

## **Short cut icon on MC summary screen**

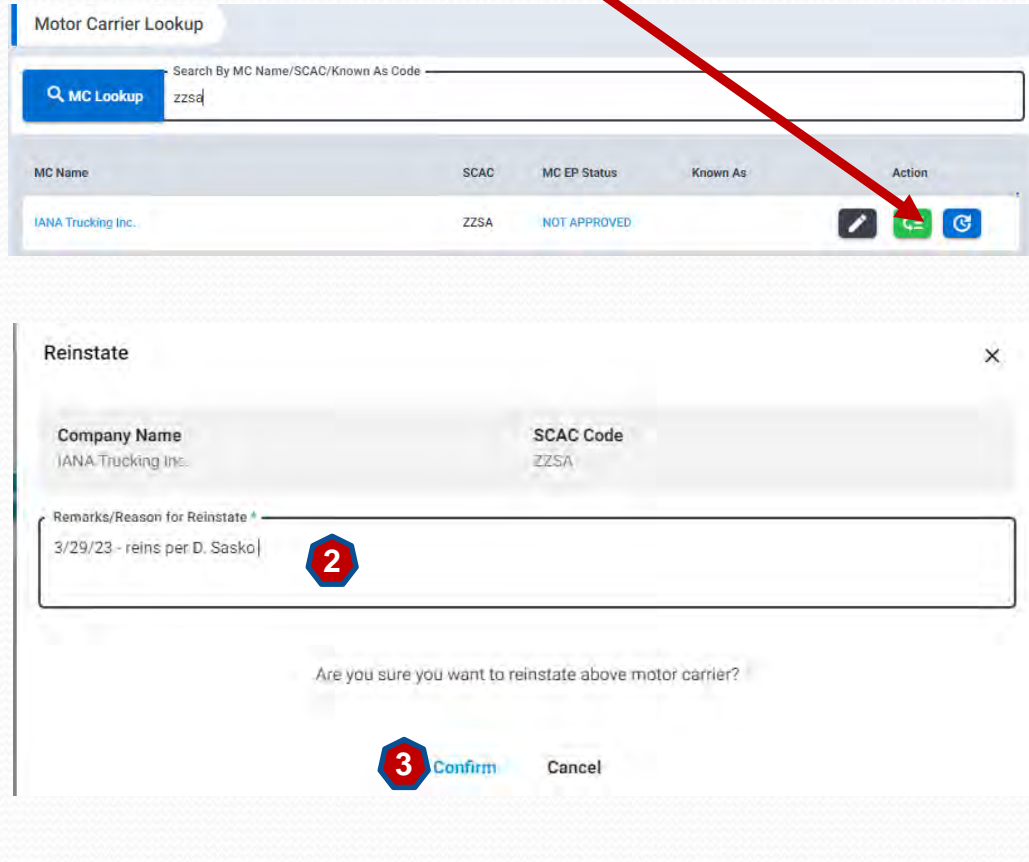

**B** Save

**C** Close